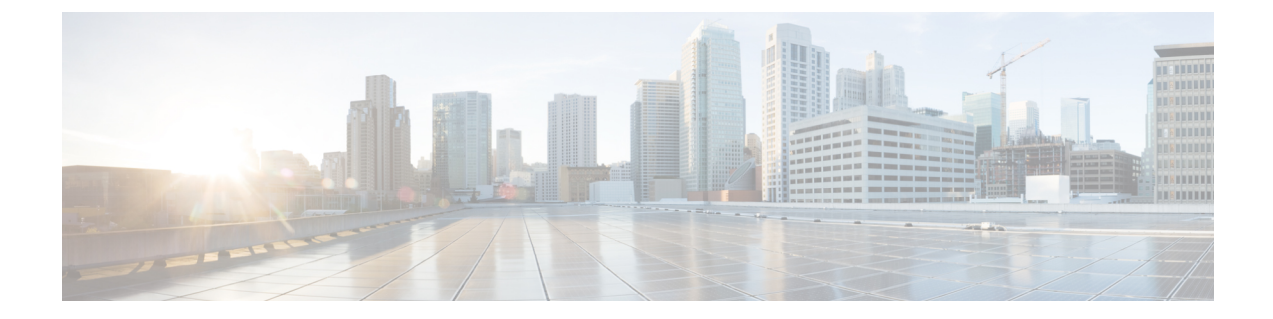

# **HTTP** サーバのディセーブル化

この章の内容は、次のとおりです。

- HTTP [サーバについて](#page-0-0), 1 ページ
- HTTP [サーバの注意事項と制約事項](#page-0-1), 1 ページ
- HTTP [サーバのデフォルト設定](#page-0-2), 1 ページ
- HTTP [サーバのディセーブル化](#page-1-0), 2 ページ
- HTTP [設定の確認](#page-1-1), 2 ページ
- HTTP [サーバのディセーブル化に関する関連マニュアル](#page-2-0), 3 ページ
- 標準, 3 [ページ](#page-2-1)
- HTTP [サーバのディセーブル化の機能の履歴](#page-2-2), 3 ページ

### <span id="page-0-1"></span><span id="page-0-0"></span>**HTTP** サーバについて

セキュリティ上の問題に対応するために CLI からオフにすることができる HTTP サーバは、仮想 スーパーバイザ モジュール (VSM) に埋め込まれています。

### <span id="page-0-2"></span>**HTTP** サーバの注意事項と制約事項

- HTTP サーバは、デフォルトでイネーブルになっています。
- VSM から Cisco Nexus 1000V XML プラグ インを取得するには、HTTP サーバをイネーブルに する必要があります。

### **HTTP** サーバのデフォルト設定

HTTP サーバは、デフォルトでイネーブルになっています。

## <span id="page-1-0"></span>**HTTP** サーバのディセーブル化

デフォルトでは、HTTP サーバはイネーブルになっています。

#### はじめる前に

この手順を開始する前に、EXEC モードで CLI にログインする必要があります。

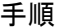

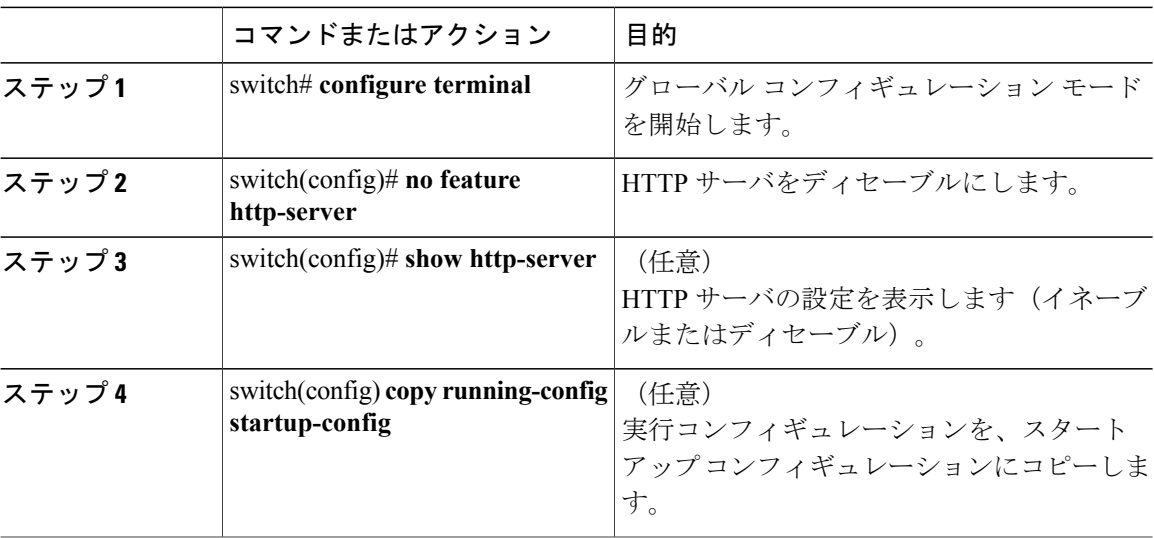

```
switch# configure terminal
switch(config)# no feature http-server
switch(config)# show http-server
http-server disabled
switch(config)# copy running-config startup-config
[########################################] 100%
```
## <span id="page-1-1"></span>**HTTP** 設定の確認

次のいずれかのコマンドを使用して、設定を確認します。

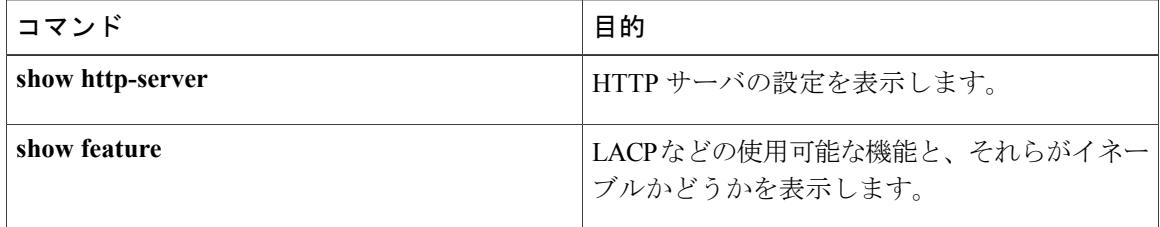

**5.x**

## <span id="page-2-0"></span>**HTTP** サーバのディセーブル化に関する関連マニュアル

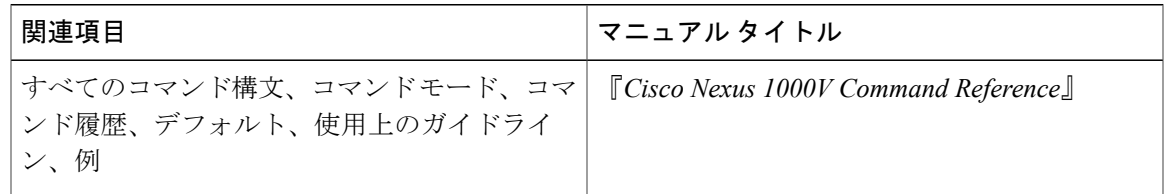

### <span id="page-2-1"></span>標準

Г

この機能でサポートされる新規の標準または変更された標準はありません。また、既存の標準の サポートは変更されていません。

## <span id="page-2-2"></span>**HTTP** サーバのディセーブル化の機能の履歴

この表には、機能の追加によるリリースの更新内容のみが記載されています。

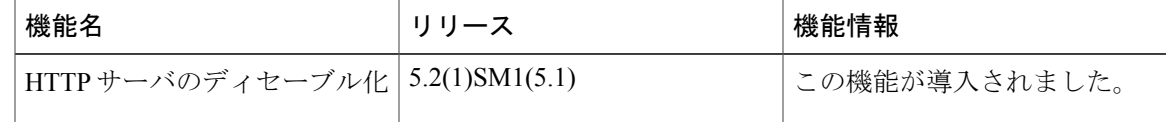

T

**5.x**